# *Holy Trinity Catholic School – Power School-***Parent Users Information**

Parents,

Please read this important information so you can access your students PowerSchool information. Parents/guardians will now have the ability to create an account that will allow you to access all your students from a SINGLE LOGIN. You will also be able to create your own User Names and Passwords.

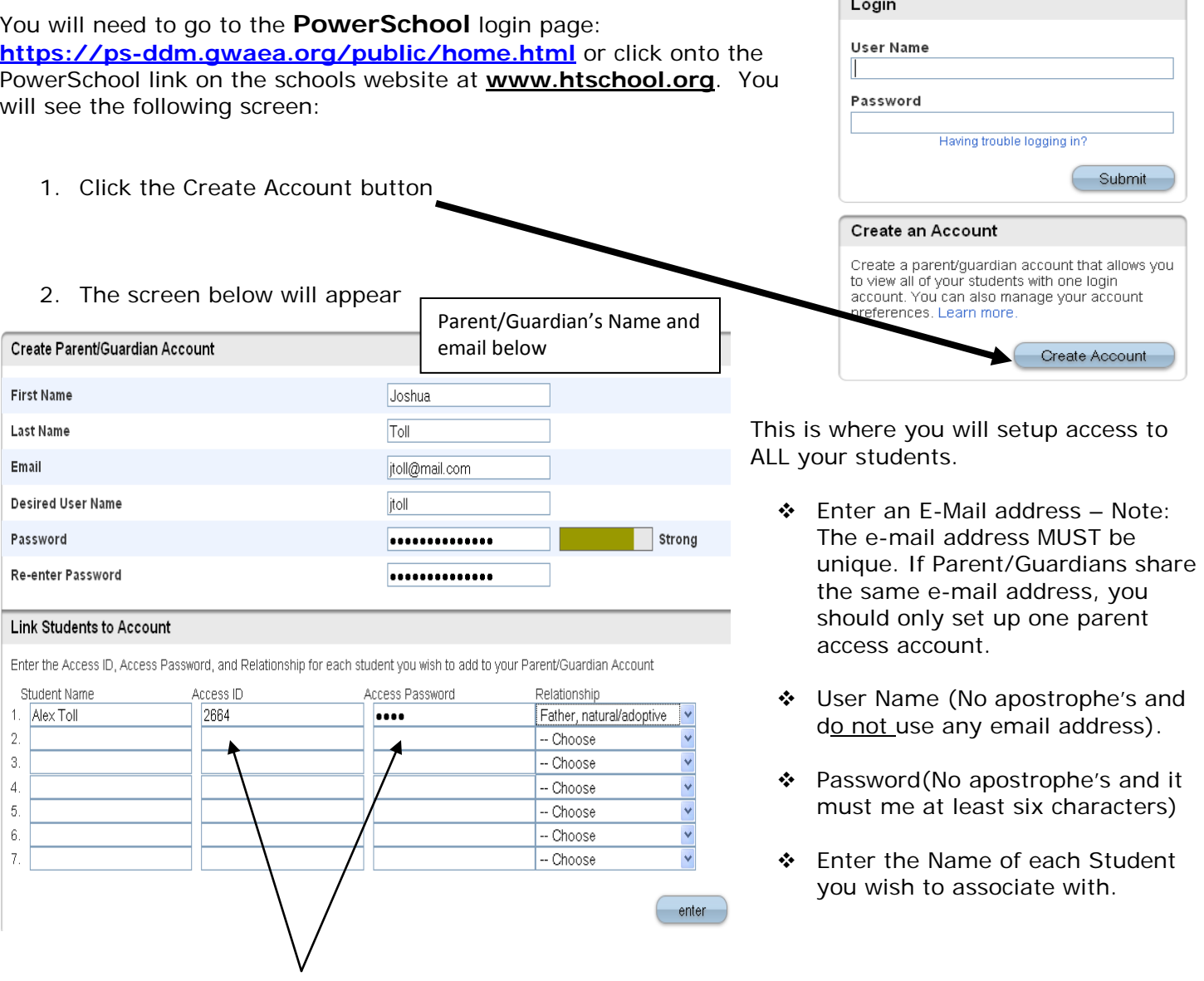

Enter the Access ID and Access Password for each student.

 **If parents/guardians live in different households, please share this Access Information and the attached ID/password information. You will use the same school generated id/password to create your own unique log in. They will be separate accounts based on relationship to the child/ren and personal email.**

*\*\*Access ID's and Access Passwords are on the attached letter.\*\**

- Select the relationship you are to the student.
- Each parent can set their own password based on their relationship if you choose to. You will need to use different email accounts. Otherwise, one log in per family is easiest.

3. Click Enter when you have completed this link to all of your students.

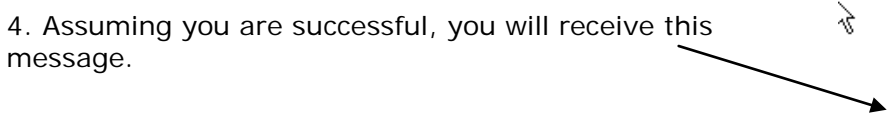

Congratulations! Your new Parent/Guardian Account has been created. Enter your Username and Password to start using your new account.

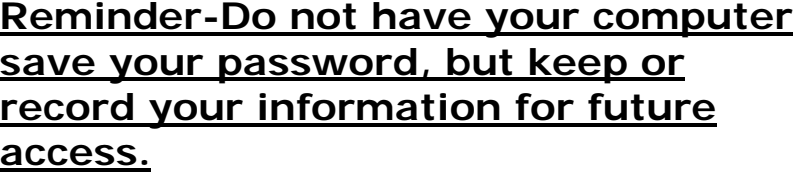

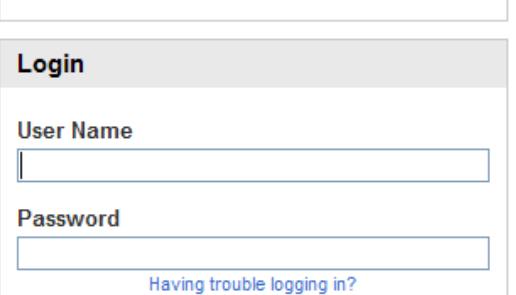

If Parent/Guardians share the same account, ONLY ONE Parent/Guardian may access the account at a time.

## **DO NOT SET YOUR BROWSER TO SAVE PASSWORDS TO THIS SITE. It will cause your password to appear not to work!**

After successfully logging in, you will see a series of tabs under the PowerSchool logo listing your student family members.

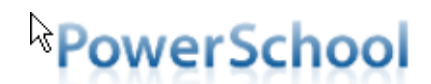

Laura

Emily

Having trouble logging in?

Vickie

Submit

Select the appropriate name to change the page to that student's information.

### *WHAT IF YOU FORGET YOUR LOGIN INFORMATION?*

ON THE LOGIN PAGE, CLICK ON *HAVING TROUBLE LOGGING IN?*

# **If you forgot your Password:**

- Fill in your User Name
- Fill in your E-Mail Address
- Hit Enter

The system will authenticate your information and send you a Security Token with instructions on how to re-set your Password to the E-Mail address listed.

**It is important to note that the Security Token sent is only good for 30 minutes. If the Parent/Guardian fails to re-set the Password in that allotted time, you will need to repeat the process.**

### **IF YOU FORGOT YOUR USER NAME:**

- Click on the Forgot User Name tab
- Enter your E-Mail Address
- Hit Enter

The system will authenticate your information and send you an E-Mail listing your User Name.

#### Recover Account Login Information

To recover your account login information, provide the information below.

Avery |

Login

User Name

Password

Forgot Password? | Forgot User Name?

User Name

**Email Address** 

Enter: